## **วิธีการเริ่มต้นการเข้าใช้งาน BSRU Mail**

1. เปิด Browser พิมพ์ http://mail.bsru.ac.th

ระบบจะถามชื่อ UserName ที่ใช้ login ให้ใช้ Username เดียวกันกับ UserName ที่ใช้ Login ระบบ MIS & ERP

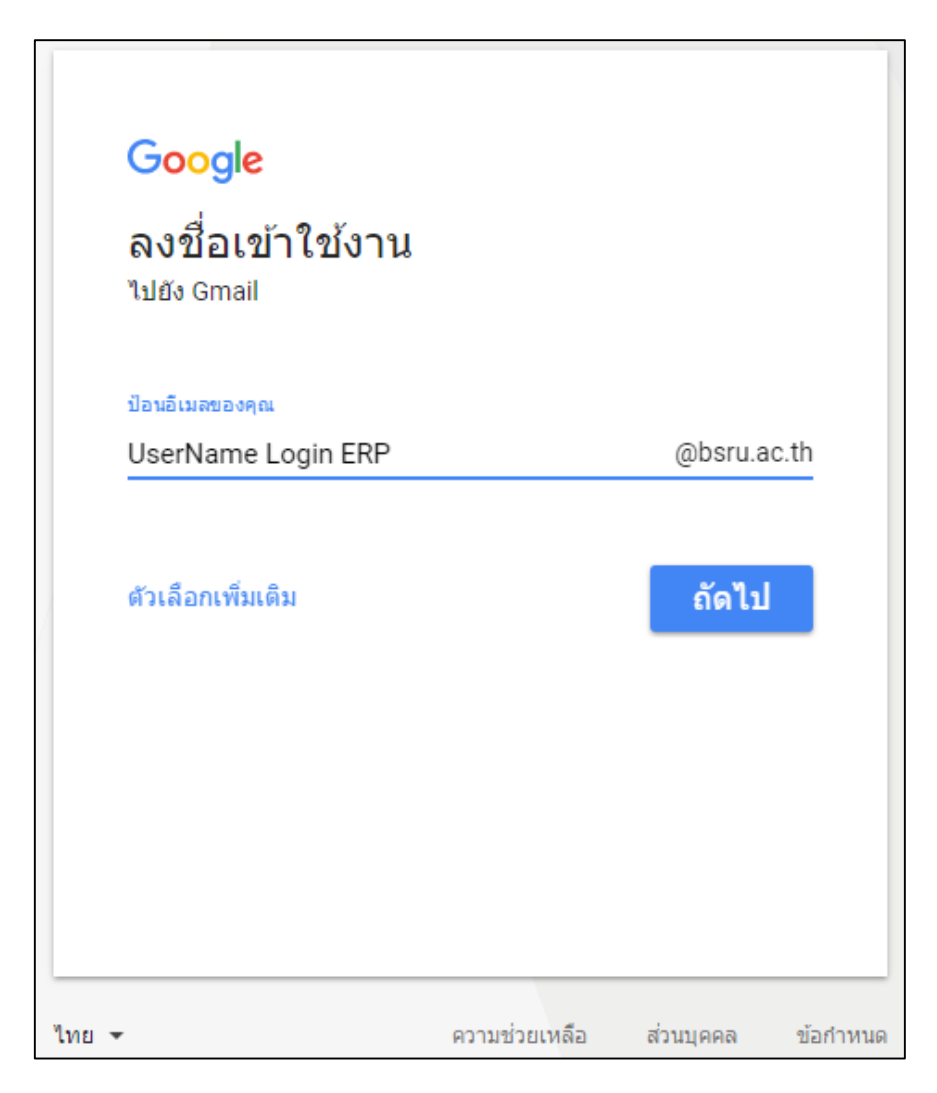

2. รหัสผ่าน ในที่นี้รหัสผ่านจะมีการกำหนดไว้เบื้องต้นเป็น **bsrumail เ**มื่อ Login เข้าระบบครั้ง แรกระบบจะให้ทำการเปลี่ยนรหัสผ่านทันทีก่อนเข้าใช้งาน

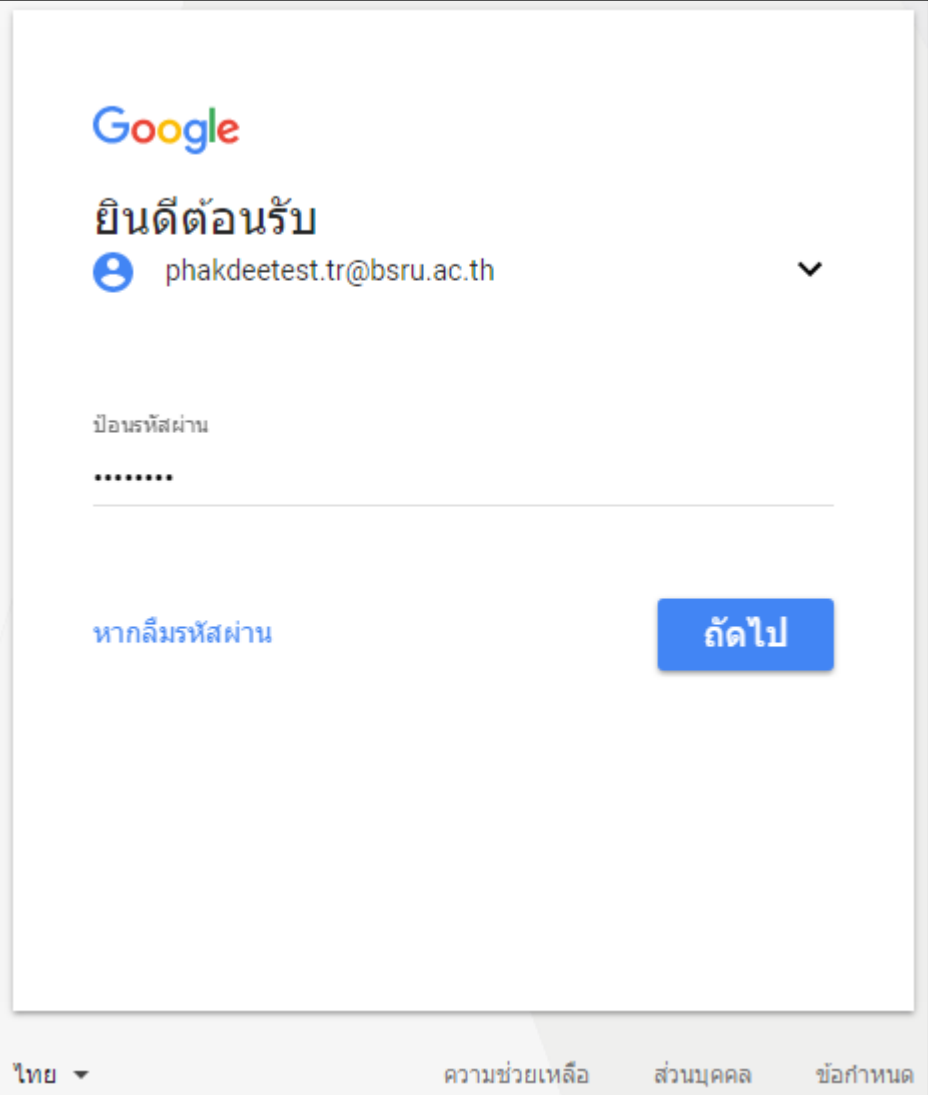

## 3. เมื่อใส่รหัสผ่าน ระบบจะให้อ่านเงื่อนไขการใช้งานแล้วคลิกยืนยันเข้าใช้งาน

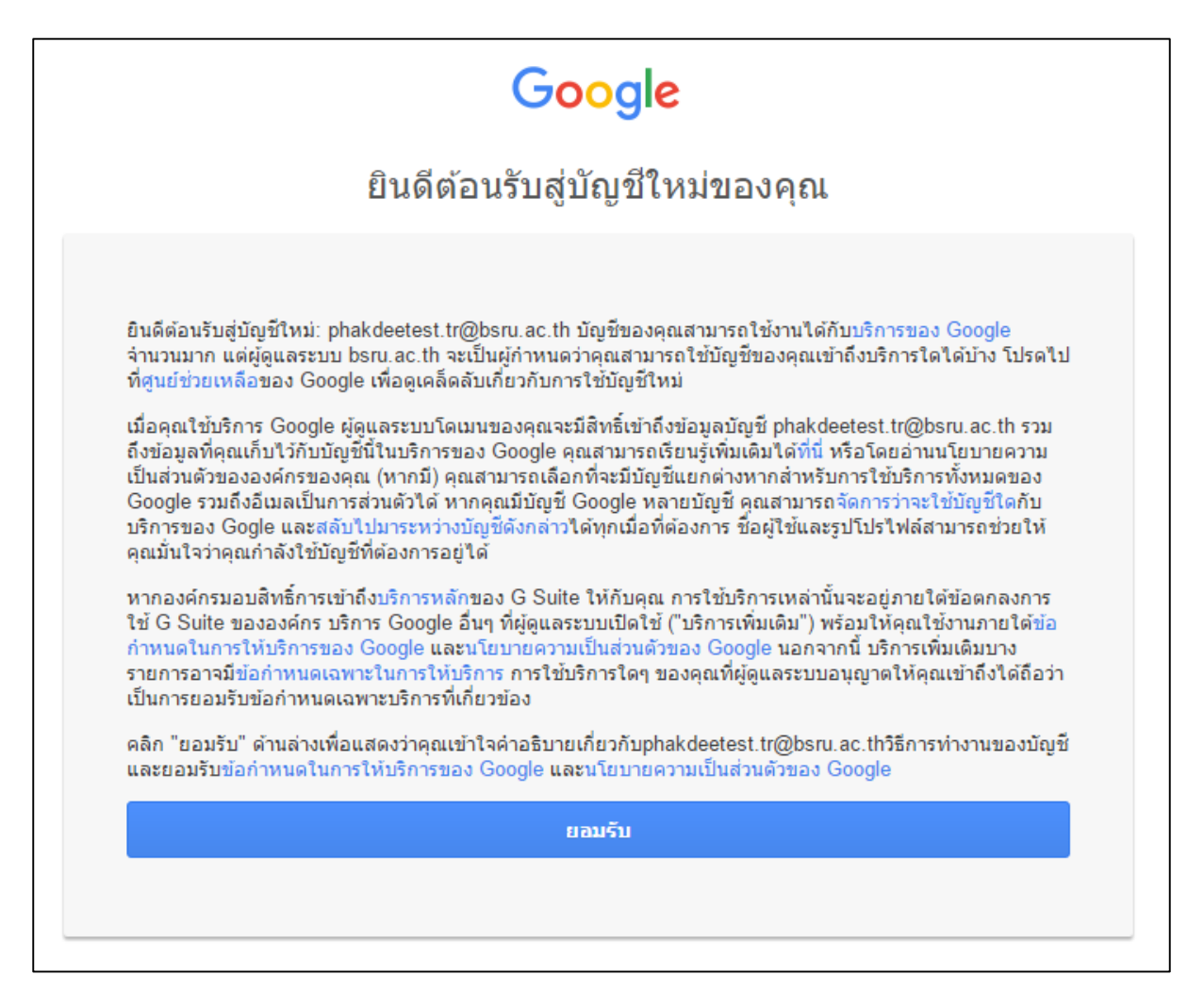

5. ระบบจะให้ใส่รหัสผ่านใหม่โดยมีเงื่อนไข ขนาด 8 ตัวอักษรขึ้นไป

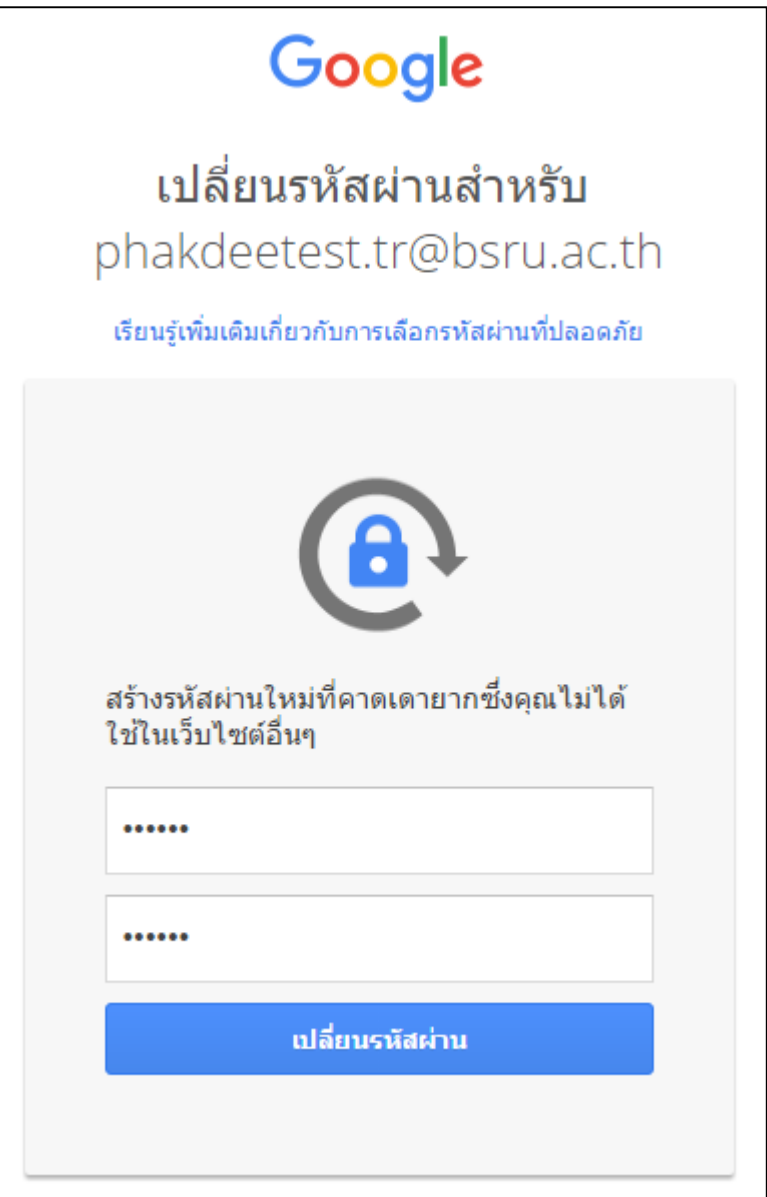

6. เมื่อเปลี่ยนรหัสผ่านเรียบร้อยจะเข้าสู่หน้าอีเมล์หลัก

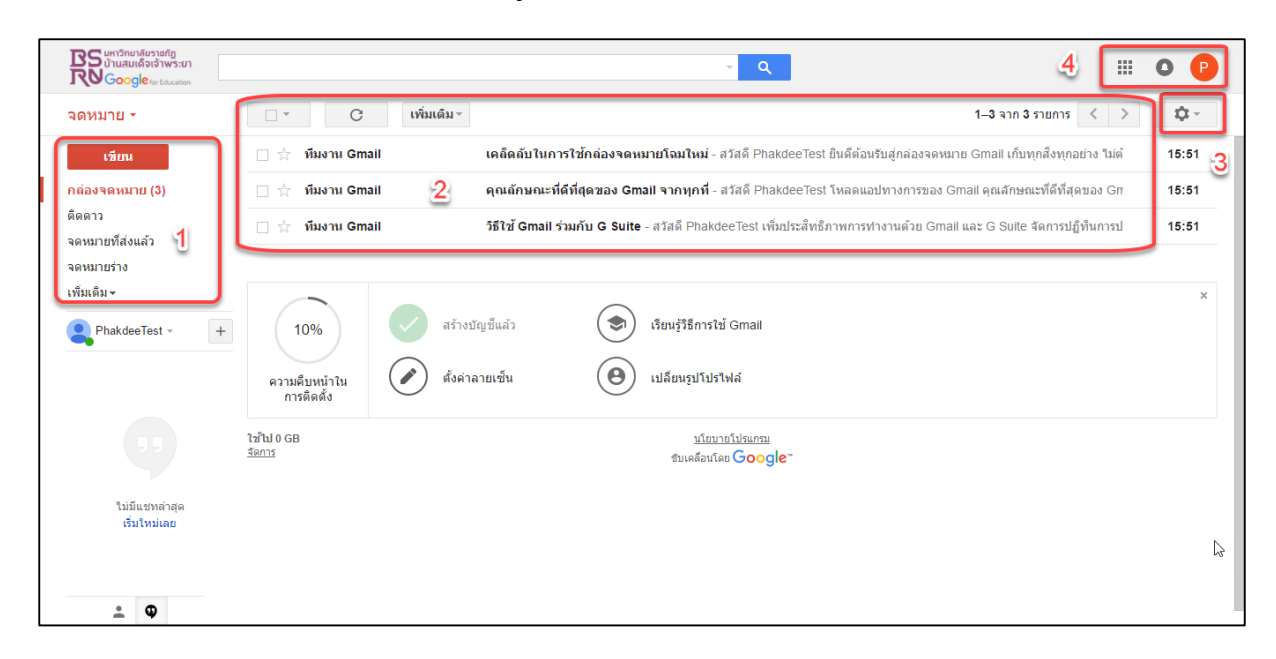

หมายเลข 1 ส่วนของกล่องจดหมาย รับเข้า-ส่งออก และสร้างใหม่

หมายเลข 2 ส่วนของการแสดงอีเมล์ที่รับเข้ามาในระบบ

หมายเลข 3 ส่วนของการปรับแก้ไขระบบ

หมายเลข 4 ส่วนของ Application ที่เชื่อต่อของระบบอีเมล์

## 7. การส่งอีเมล์

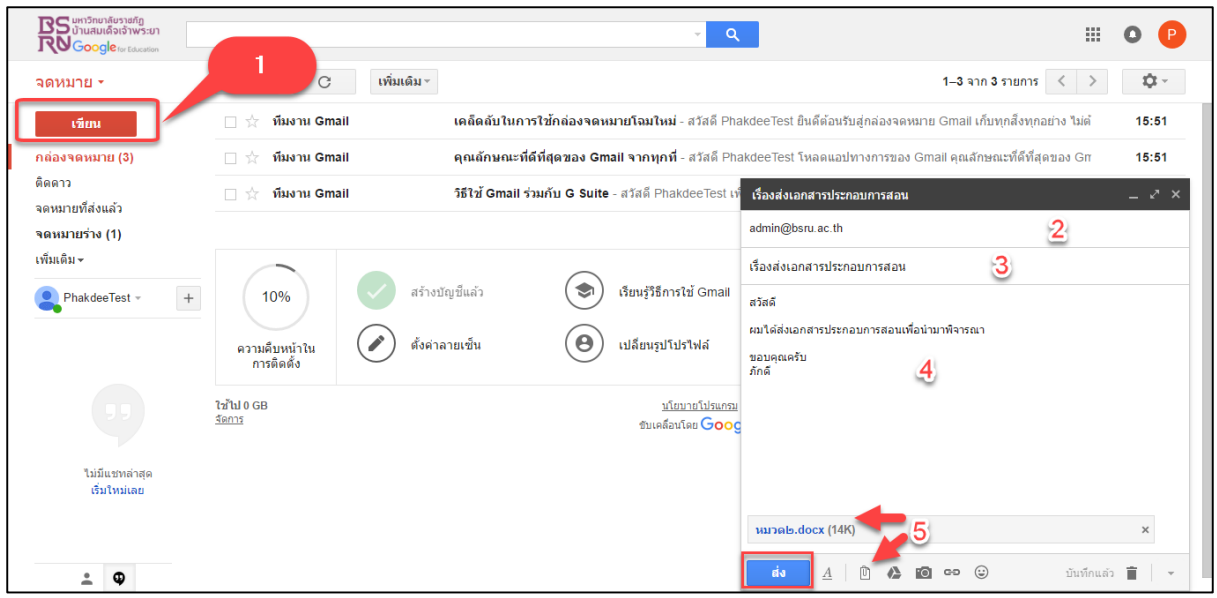

หมายเลข 1 คลิกส่งอีเมล์

หมายเลข 2 ใส่ชื่ออีเมล์ที่ต้องการส่งหา

หมายเลข 3 หัวเรื่องที่เกี่ยวข้องกับจดหมายที่ส่ง

หมายเลข 4 ส่วนของข้อความที่ต้องการสื่อสาร

หมายเลข 5 ส่วนของการแนบไฟล์ไปกับอีเมล์ฉบับนั้น

้ในกรณีพบปัญหาการใช้งาน สามารถติดต่อสำนักคอมพิวเตอร์ได้ที่ **อีเมล์ [cc@bsru.ac.th](mailto:cc@bsru.ac.th%20หรือ) หรือโทร 02-4737000 ต่อ 1723**